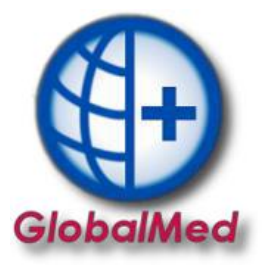

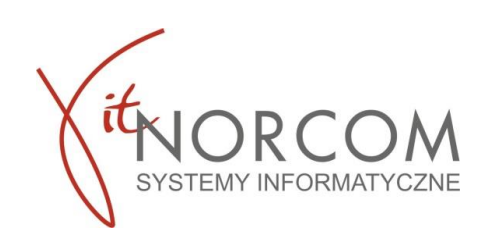

## **REALIZACJA ZLECEŃ NA PODSTAWIE OŚWIADCZENIA O POSIADANYM PRAWIE DO ŚWIADCZENIA USŁUG**

Uprawnienia pacjentów do refundacji wyrobów medycznych, są weryfikowane i potwierdzane za pośrednictwem serwisów internetowych i usług informatycznych na etapie wypisywania zaopatrzenia przez osobę uprawnioną (np. lekarz, pielęgniarka, fizjoterapeuta).

## **I. Realizacja i rozliczenie w GlobalMed**

Weryfikacja uprawnień i pobranie realizowane jest online podczas realizacji zlecenia nie ma konieczności dodawania informacji o uprawnieniach pacjenta.

1. Realizację rozpoczynamy przez "Dodaj eZWM"

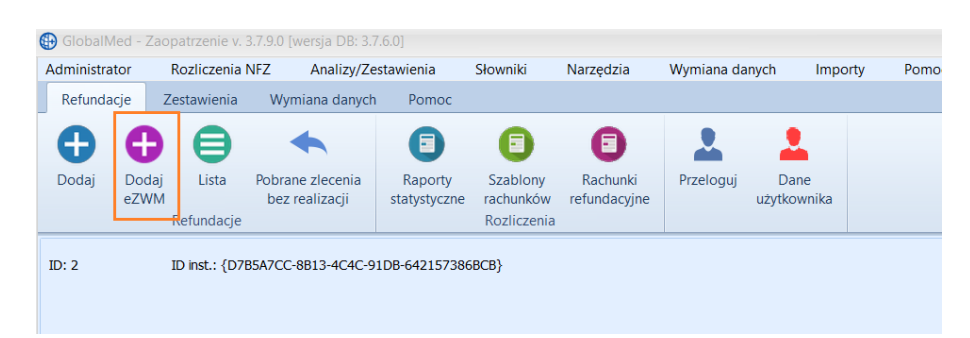

- 2. Pobieranie zlecenia do realizacji w trzech krokach:
- 2a. Zeskanowanie kodu ze zlecenia lub podanie numeru zlecenia oraz nr PESEL

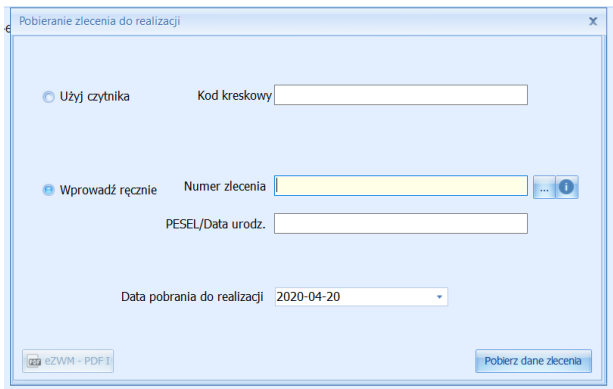

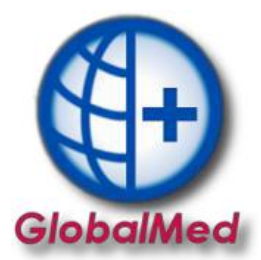

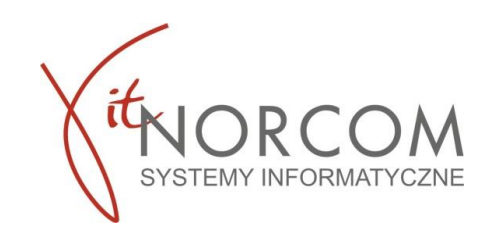

2b. Wskazanie danych realizacji wymaganych do pobrania (miejsce wykonania, data pobrania…)

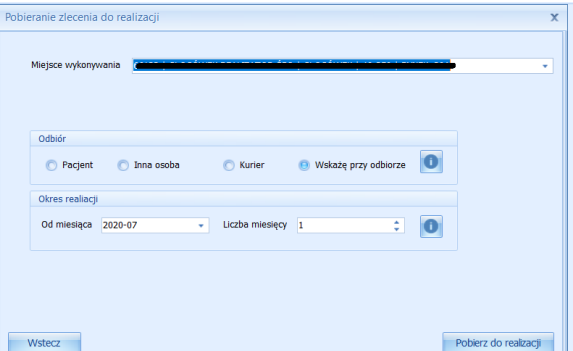

2c. Wskazanie osoby odbierającej

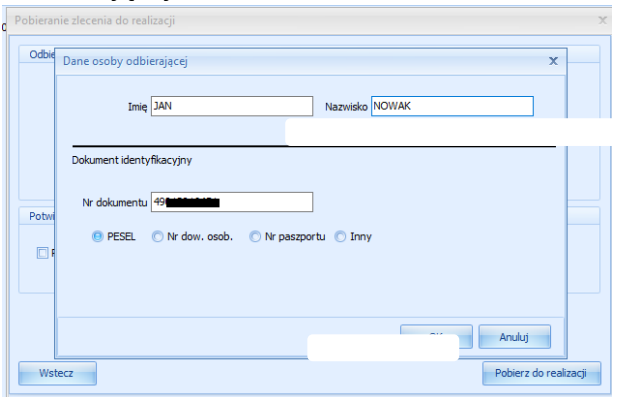

3. Po pobraniu do realizacji pojawia się okno nowego wydania towaru i wypełnia danymi zlecania pobranymi z NFZ (pole klient, numer zlecenia, uprawnienia dodatkowe, podmiot zlecający, lekarz wypełniają się automatycznie, rozwijana jest właściwa grupa towarów…)

**Pkt 1-7** zostaną uzupełnione automatycznie na podstawie danych na zleceniu oraz wpisywanych danych podczas pobrania.

Uzupełnić należy pkt 7 pozycje z pakietu do pkt 10 zgodnie zamówieniem.

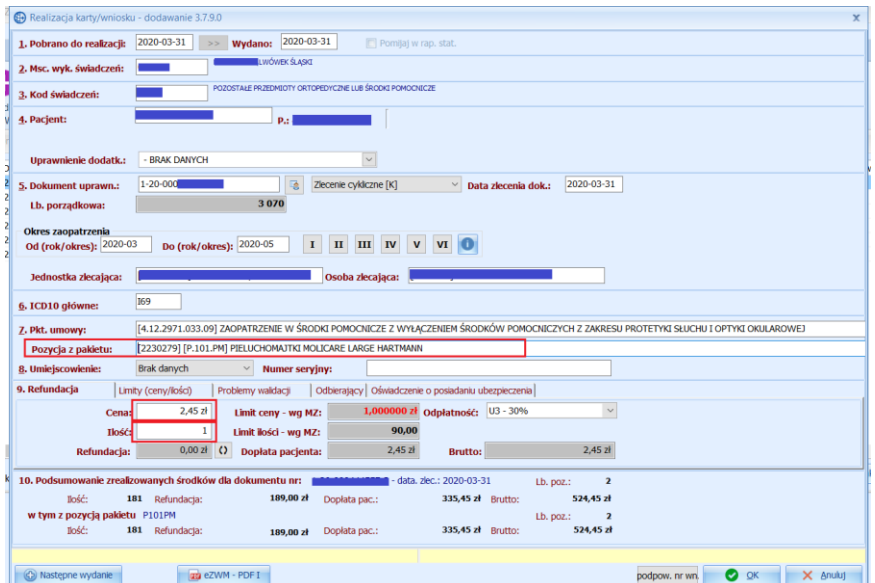

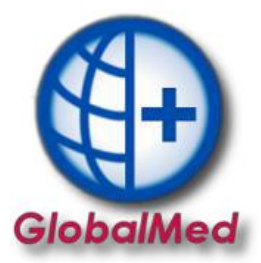

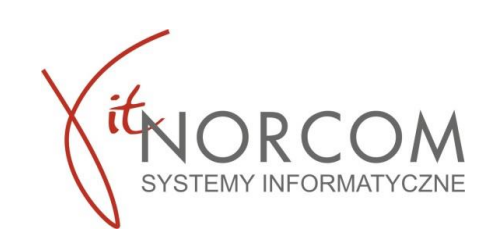

Po zapisaniu wydania następuje wysyłka realizacji do NFZ

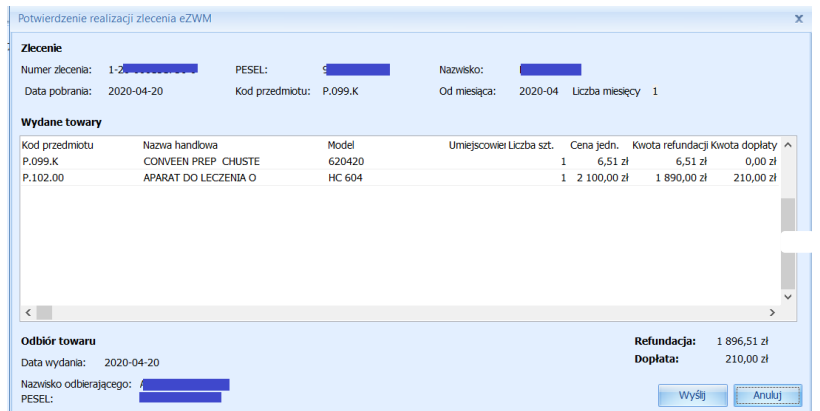

**WAŻNE!!!!** Należy sprawdzić, czy zgadza się kwota refundacji oraz dopłaty. Na tym etapie jest możliwość jeszcze poprawy danych.

4. Po wysłaniu realizacji, możliwe jest wydrukowanie drugiej części zlecenia (stron 4-5). Powtórne wydrukowanie stron (4-5) jest również możliwe po kliknięciu na przycisk - eZWM PDF II.

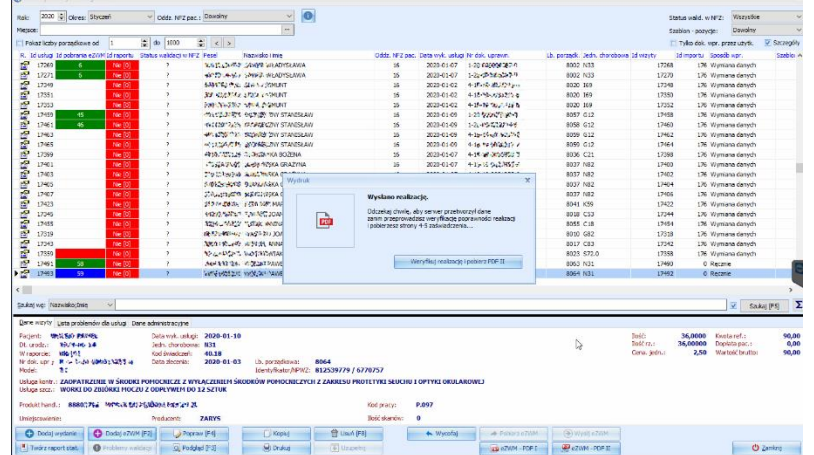

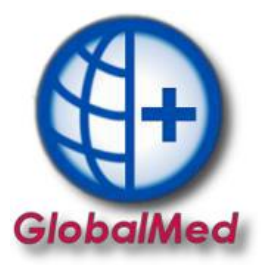

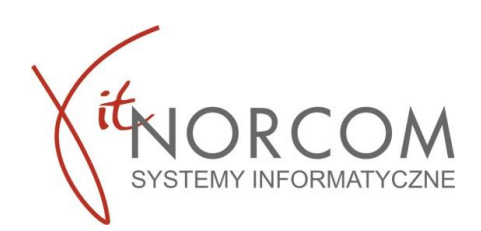

## **II. Realizacja poprzez witrynę eZWM, rozliczenie w GlobalMed**

Jeśli zrealizowałeś zlecenie na witrynie NFZ jako datę pobrania do realizacji wprowadź datę pobrania wniosku na stronie NFZ.

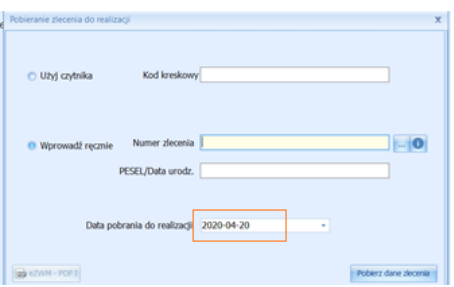

Przy wprowadzaniu zlecenia do programu GlobalMed ważne jest, żeby wprowadzone dane były identyczne dane jak w zrealizowanym zleceniu eZWM. Jeśli zostało wprowadzone oświadczenie, inne uprawnienie, takie dane należy również zamieścić wprowadzając zlecenie.

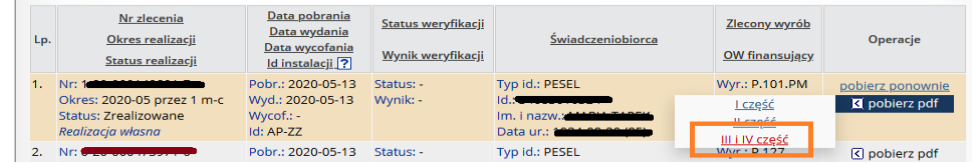

Jeśli zweryfikowano elektronicznie potwierdzenie ubezpieczenia pacjenta j/n w Global odznaczamy informacje o potwierdzeniu uprawnień przez NFZ

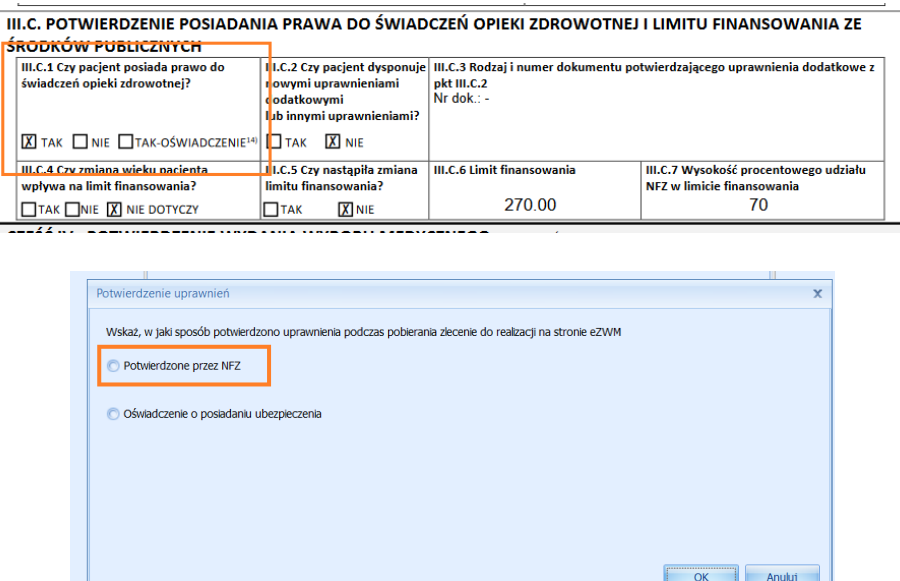

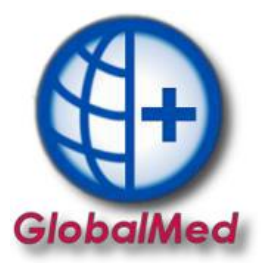

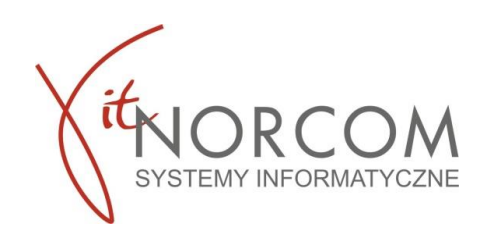

Jeśli zaznaczyliśmy, że zweryfikowaliśmy uprawnienie pacjenta na podstawie jego oświadczenia - j/n, należy w programie GlobalMed również wskazać oświadczenie jako potwierdzenie do prawa do świadczeń.

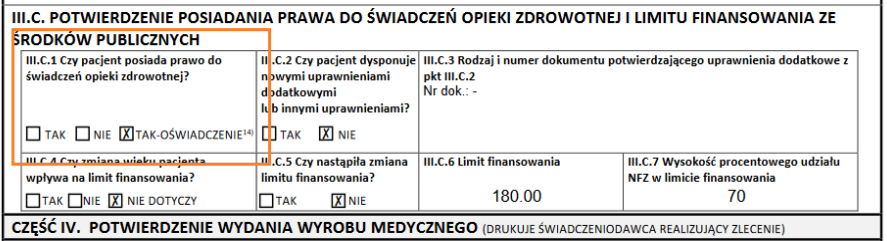

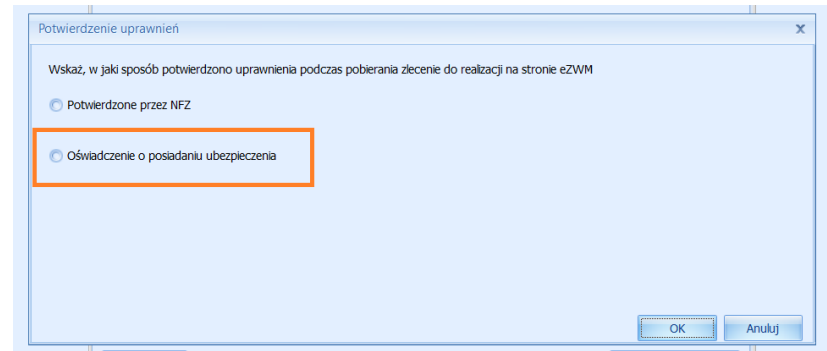

Należy wskazać tytuł uprawnienia oraz odznaczyć informacje z o osobie składającej oświadczenie

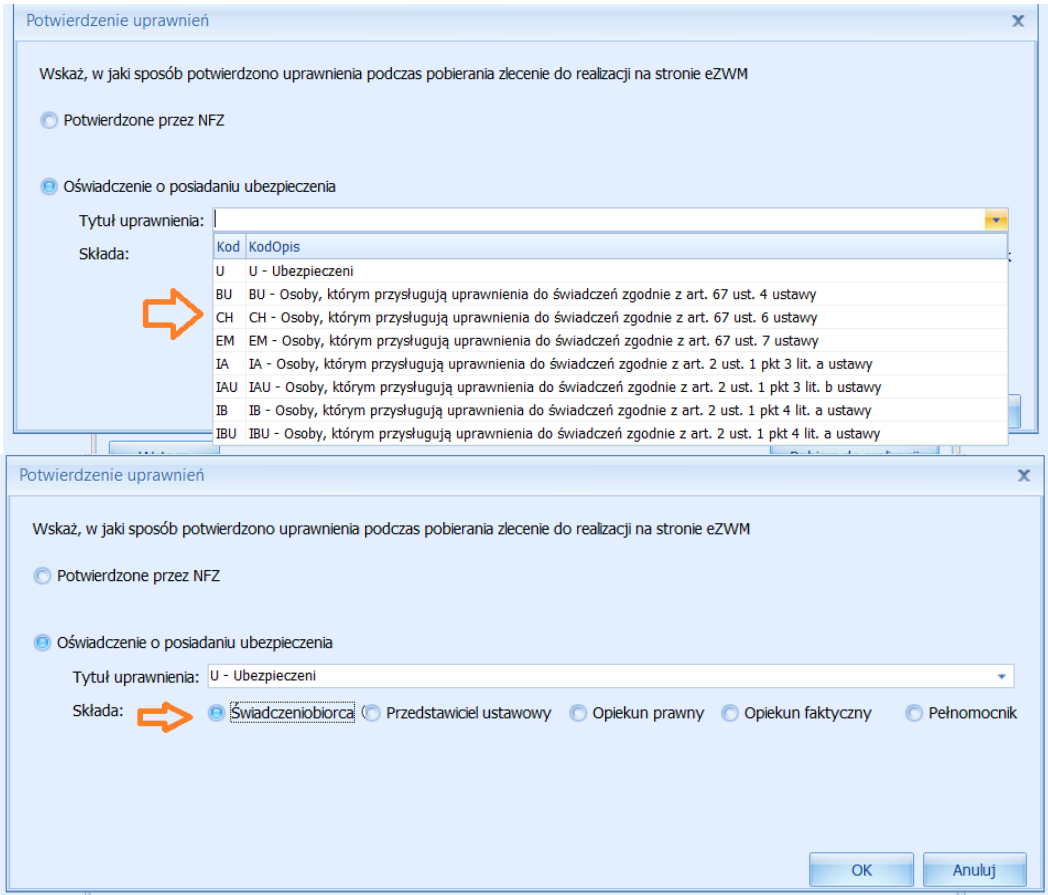

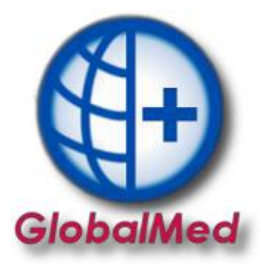

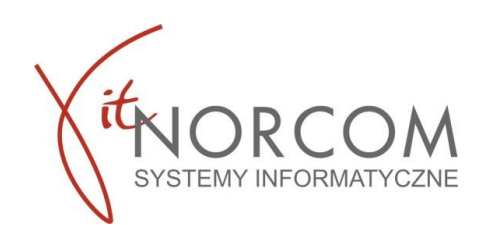

Informacja ta zostanie odznaczona w zleceniu na zakładce "Oświadczenie o posiadanym ubezpieczeniu"

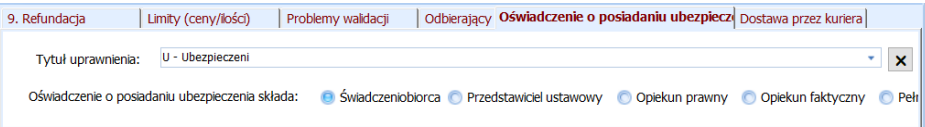